Using the Website Updated 4/2/21

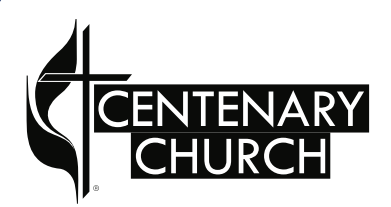

# Realm Tutorials Features

## Realm Features **Internal and Security** 1989 and 2008 and 2008 and 2008 and 2008 and 2008 and 2008 and 2008 and 2008 and 2008 and 2008 and 2008 and 2008 and 2008 and 2008 and 2008 and 2008 and 2008 and 2008 and 2008 and 200

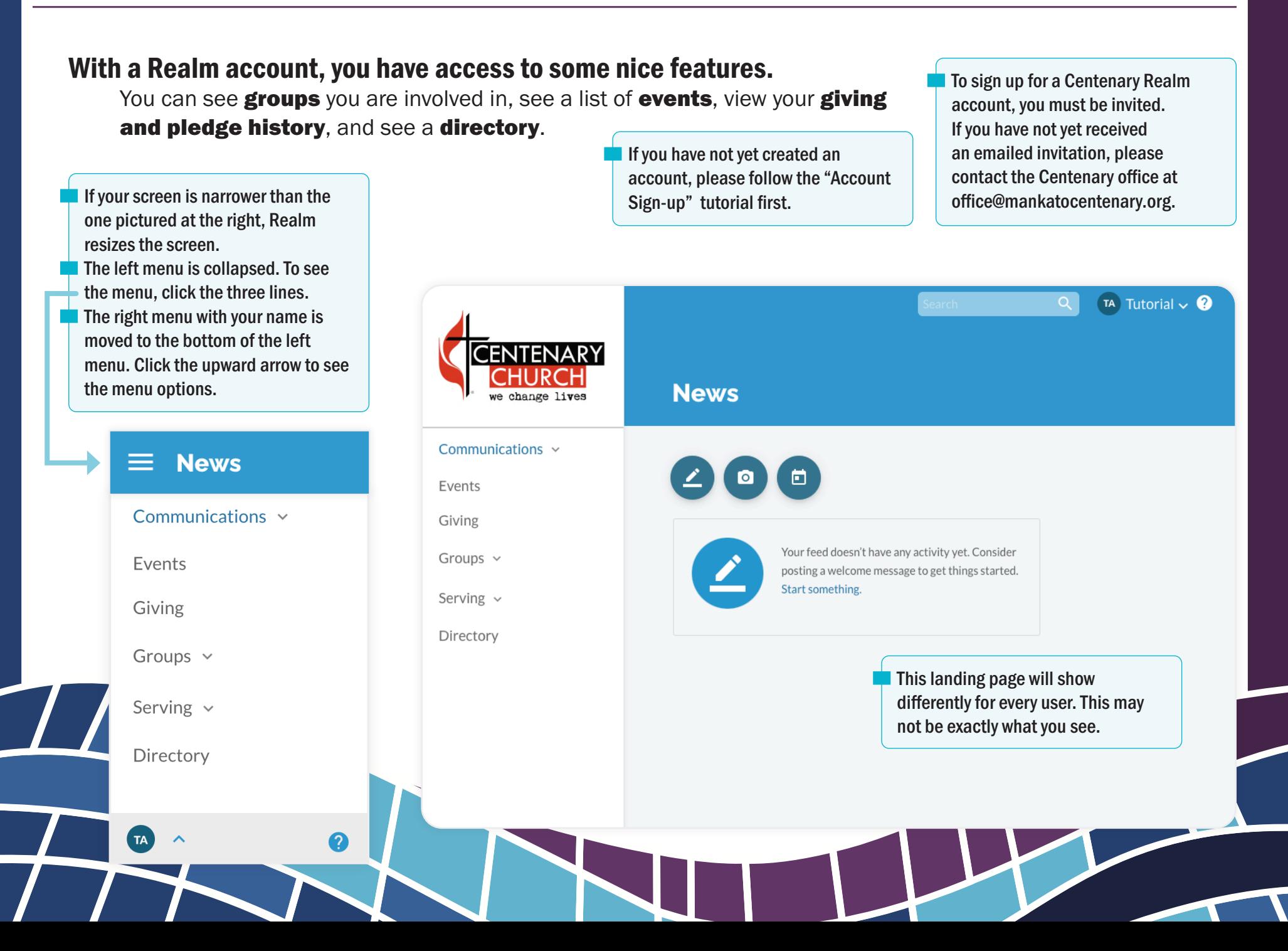

## Realm Features

 $\overline{L}$ 

**1....** To see the groups you are involved in, or events for those groups.

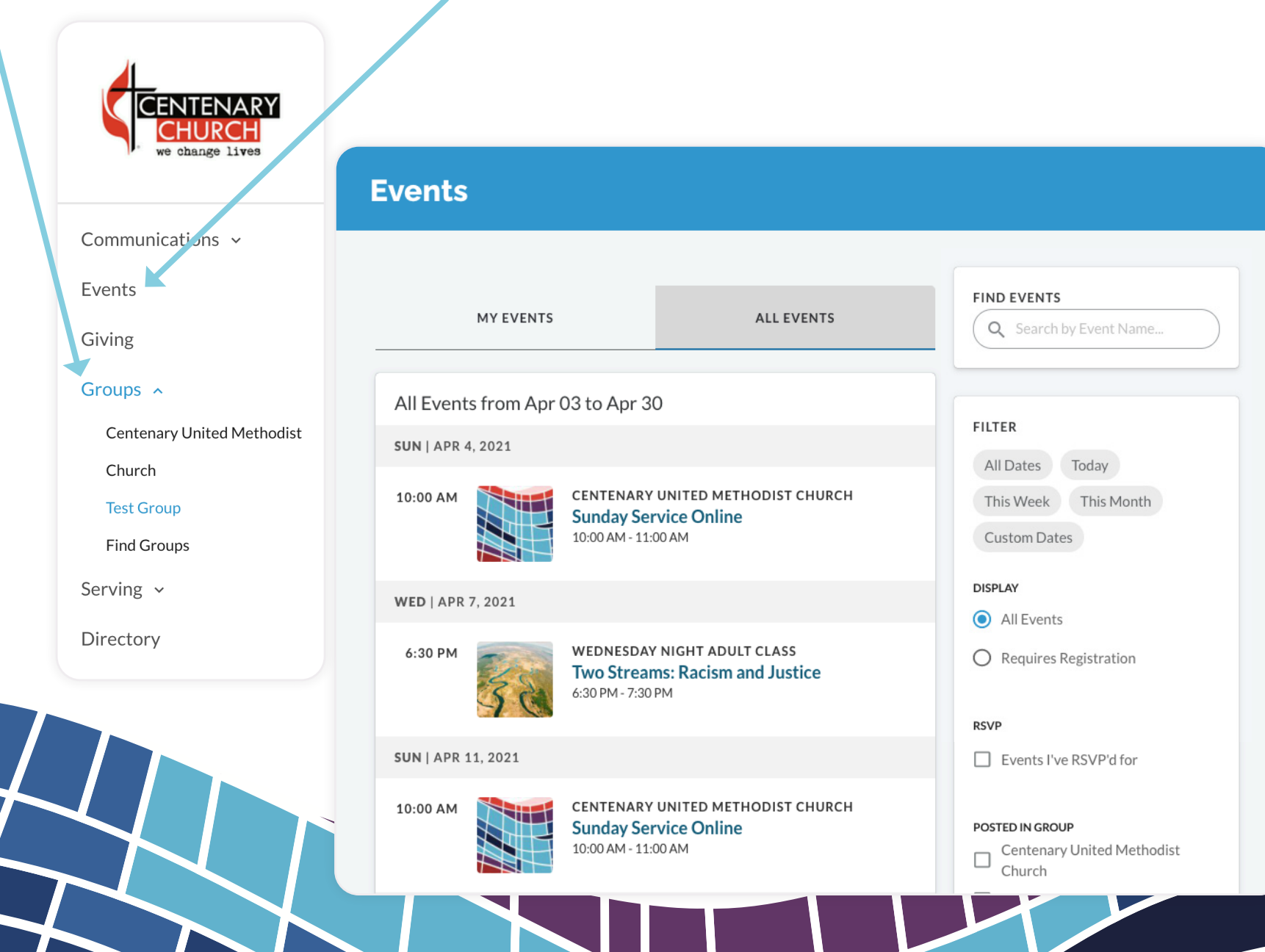

## Realm Features **Internal and Security** 1989 1991 1992 1993 1994 1995 1996 1997 1998 1998 1999 1999 1999 1999 199

- **2....** You can view your giving history as well as your pledge history on the Giving page.
- **3....** You are able to view history for past years by choosing a date range in this menu.
- 4.... You can see current and past pledges by clicking the Current Pledges menu and choosing Past Pledges.

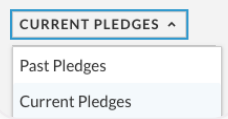

**5....** Print the gifts by clicking the print icon and pressing the Print button in the next dialogue box.

### **Giving**

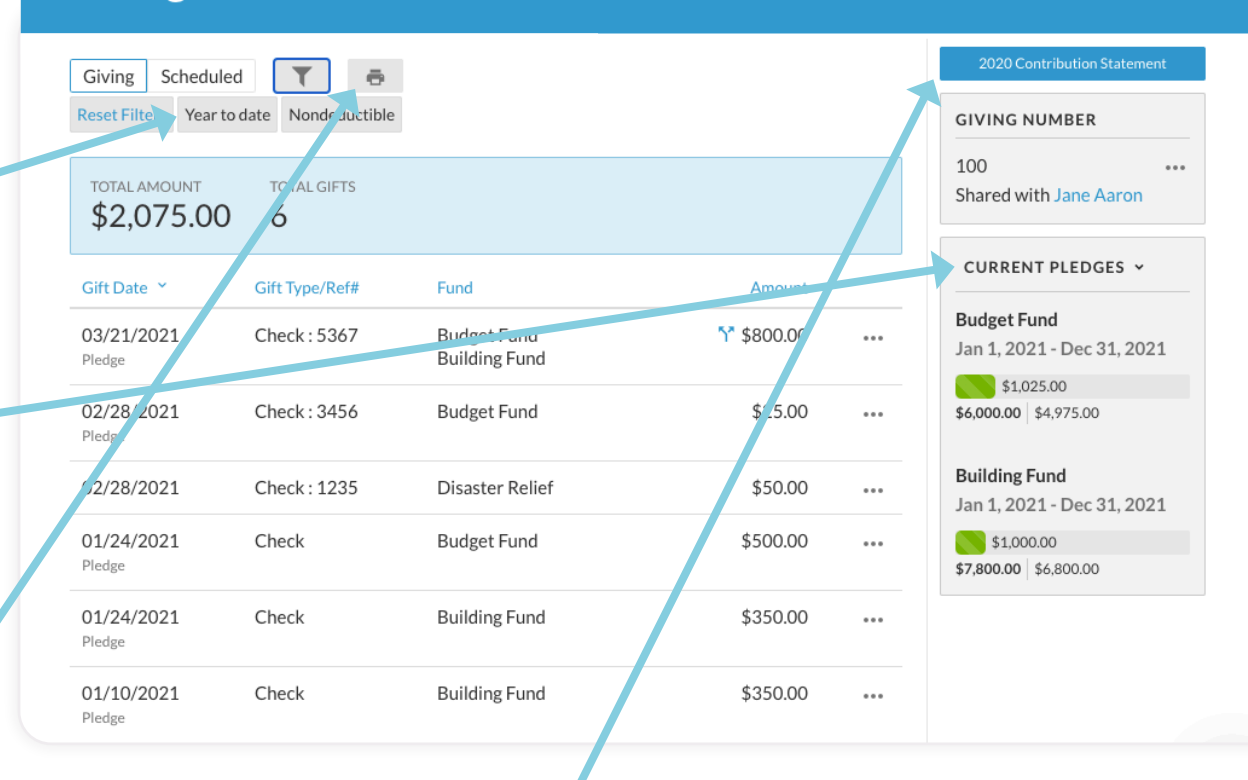

**6....** From February 1 to April 30th this button appears and you can print a statement for the previous year.

 $\frac{1}{2}$ 

**7....** Click on Directory to see a directory of members. Only people who have Realm accounts will show up in the directory. We will encourage churchwide Realm adoption, so everyone can be listed in the directory.

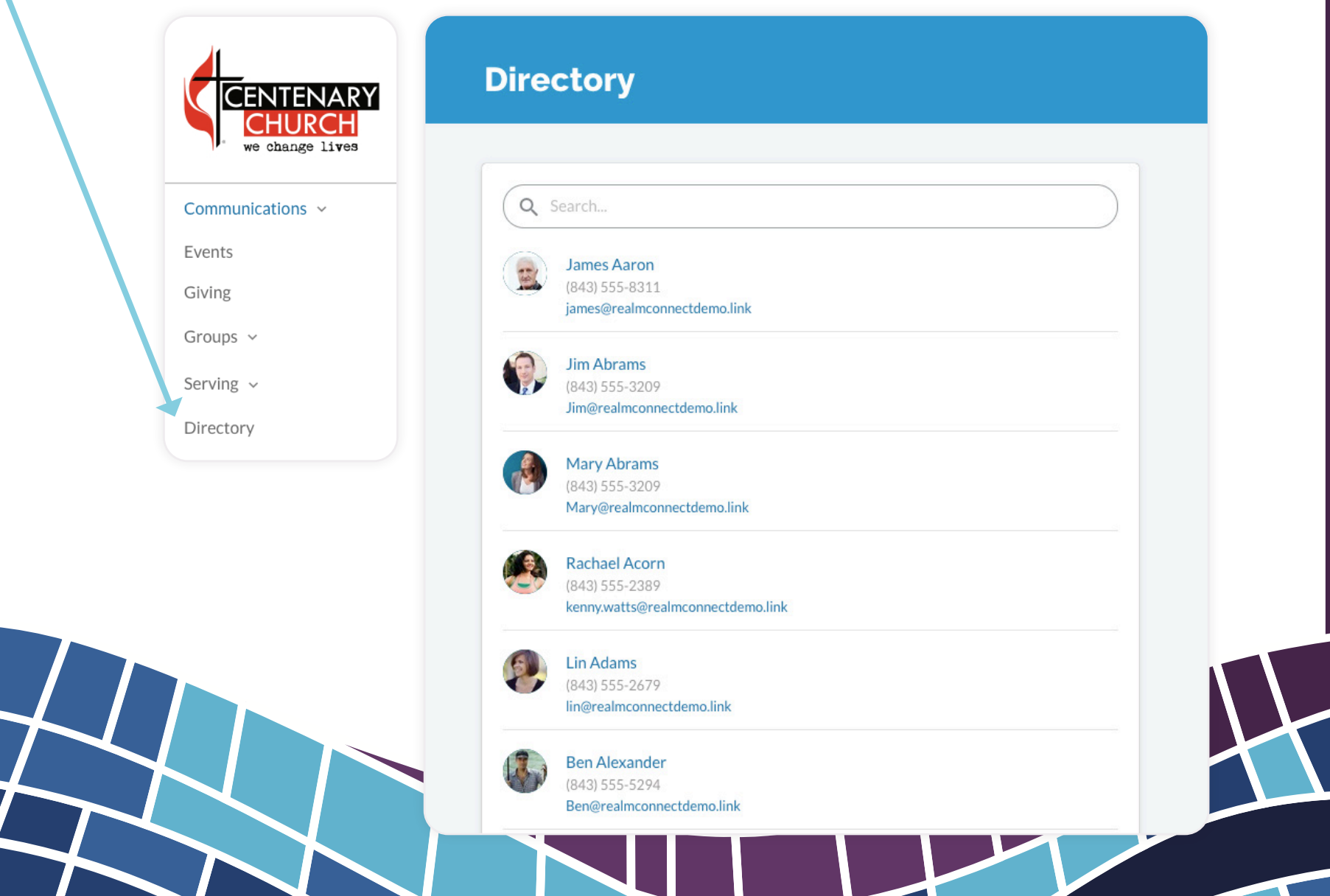